## **Schritte zum Verbinden zur App**

**Diese Anleitung hilft Ihnen, Ihren KatzenRobo mit der KatzenRobo App zu verbinden und deren Hauptfunktionen kennenzulernen. In der App können Sie die Gesundheitsdaten einsehen und Einstellungen vornehmen. Die Funktionen der App sind denen der Tuya App sehr ähnlich. Sie können frei wählen, welche App Sie für den KatzenRobo nutzen möchten.**

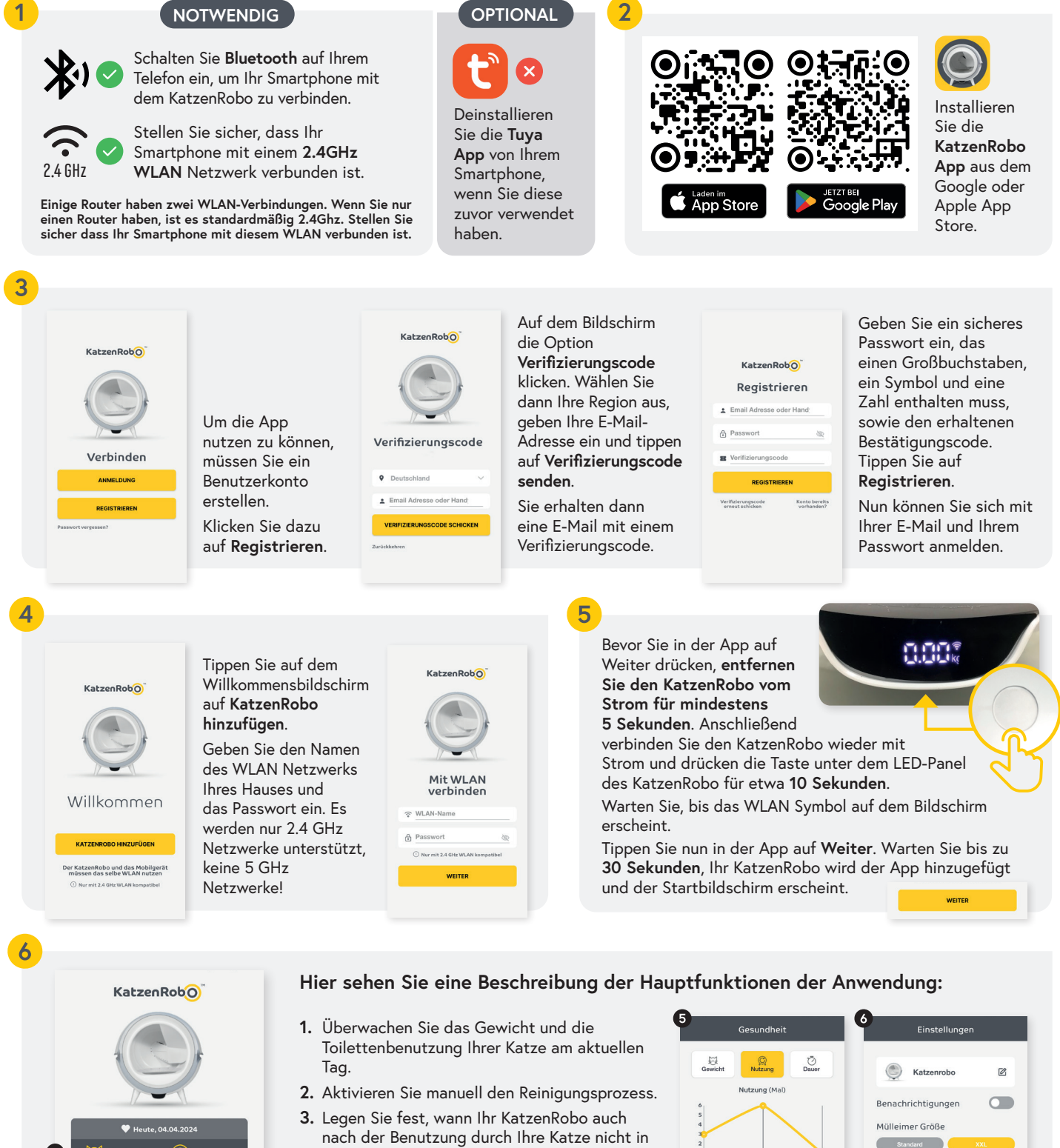

- Betrieb sein soll. **4.** Legen Sie fest, in welchen Abständen Ihr KatzenRobo gereinigt werden soll, nachdem die Katze ihn verlassen hat
- **5.** Erhalten Sie die aktuellen Gesundheitsdaten Ihrer Katze. Sehen Sie, wie sich ihr Gewicht verändert hat und wie oft sie in der Vergangenheit die Toilette benutzt hat.
- **6.** App-Einstellungen.

A

 $\widetilde{\mathbb{C}}$  2,63 Kg

Schlafprogran

 $\mathbb{C}$ 

Reinigungsprogramm

**REINIGUNG STARTEN** 

 $6x$  $\overline{M}$ 

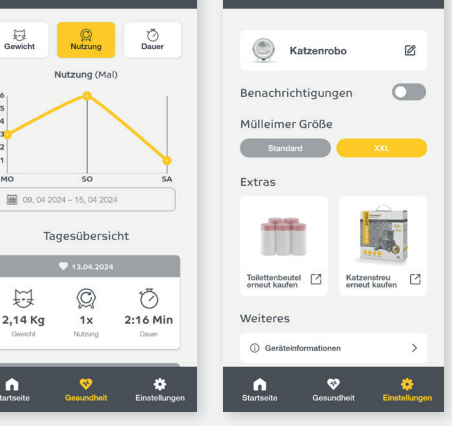